| Title:   | DS-PHA How to Upgrade Hybrid Control Panel by RS232 Cable | Version: | v1.0 | Date: | 03/13/2020 |
|----------|-----------------------------------------------------------|----------|------|-------|------------|
| Product: | DS-PHA Series Hybrid Security Control Panel               |          |      | Page: | 1 of 8     |

### Preparation

- 1. DS-PHA Hybrid Control Panel, V1.0.0 or above
- 2. RS232 serial port cable and Ethernet cable
- 3. Software SecureCRT and TFTP (/20 Alarm/Hikvision/11 Installation&How to/Tool/)

### How to Upgrade Hybrid Control Panel by RS232 Cable

When DS-PHA Hybrid Control Panel can't be searched in SADP, can't ping IP successfully or the device is crashed. In this situation, Hybrid Control Panel need to be upgraded by RS232 cable.

### Important Note: Computer must close the firewall.

1. Connect laptop USB port with Hub by RS232 cable.

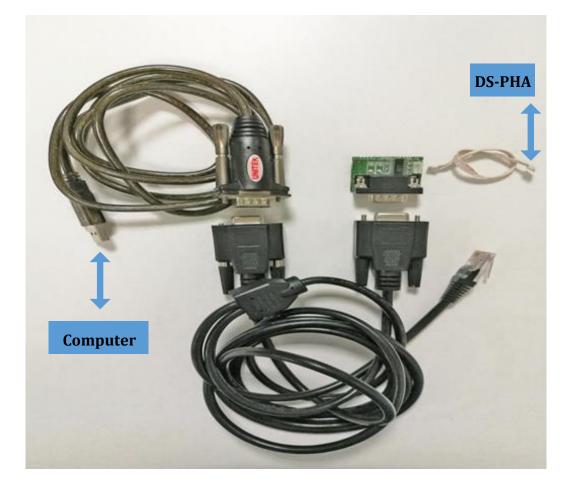

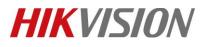

| Title:   | DS-PHA How to Upgrade Hybrid Control Panel by RS232 Cable | Version: | v1.0 | Date: | 03/13/2020 |
|----------|-----------------------------------------------------------|----------|------|-------|------------|
| Product: | DS-PHA Series Hybrid Security Control Panel               |          |      | Page: | 2 of 8     |

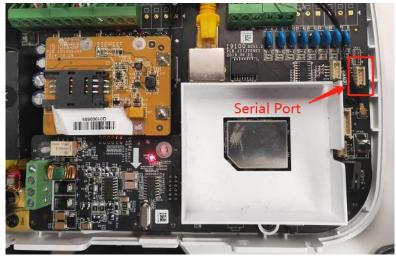

2. Check the COM port in computer's device management.

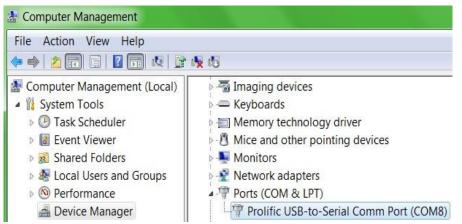

3. Open SecureCRT and configure below parameters.

| rotocol:           | Serial             | -               |
|--------------------|--------------------|-----------------|
| Port:              | COM8 👻             | Flow Control    |
| Baud rate:         | 115200 👻           | DIR/DSR         |
| <u>D</u> ata bits: | 8 🔻                | <u>R</u> TS/CTS |
| P <u>a</u> rity:   | None 👻             | C12             |
| Stop bits:         | 1 -                |                 |
|                    | connect on startup | Save session    |

© Hangzhou Hikvision Digital Technology Co.,Ltd. All Rights Reserved.

No.555 Qianmo Road, Binjiang District, Hangzhou 310052, China • Tel: +86-571-8807-5998 • Fax: +1 909-595-0788 E-Mail: <a href="mailto:support@hikvision.com">support@hikvision.com</a> • <a href="mailto:www.hikvision.com">www.hikvision.com</a>

| Title:   | DS-PHA How to Upgrade Hybrid Control Panel by RS232 Cable | Version: | v1.0  | Date:  | 03/13/2020 |
|----------|-----------------------------------------------------------|----------|-------|--------|------------|
| Product: | DS-PHA Series Hybrid Security Control Panel               |          | Page: | 3 of 8 |            |

4. Hold down **U** when the Hub power on.

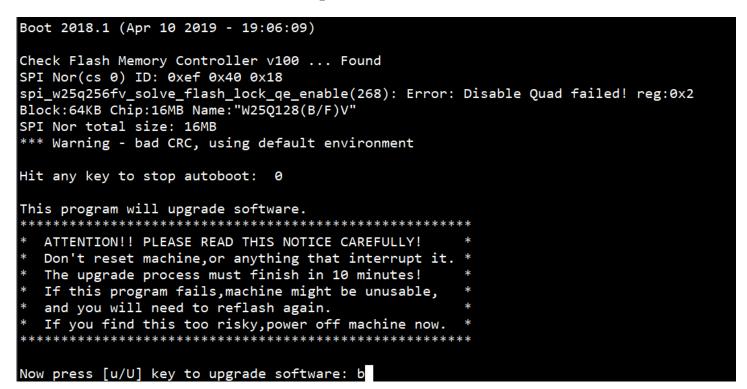

5. Enter b.

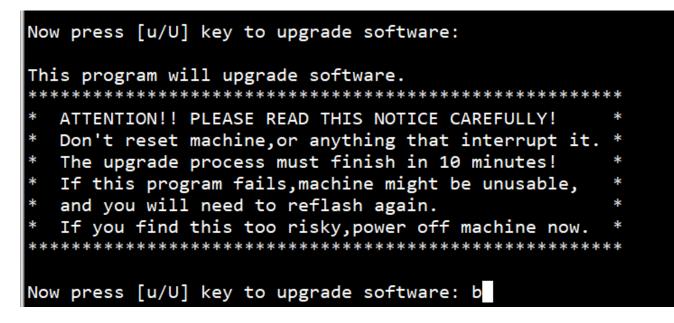

| Title:   | DS-PHA How to Upgrade Hybrid Control Panel by RS232 Cable | Version: | v1.0 | Date: | 03/13/2020 |
|----------|-----------------------------------------------------------|----------|------|-------|------------|
| Product: | DS-PHA Series Hybrid Security Control Panel               |          |      | Page: | 4 of 8     |

6. Then enter pri, check device start IP network environment.

| Environment size: 525/4092 bytes                                                       |
|----------------------------------------------------------------------------------------|
| boot # pri                                                                             |
| <pre>bootcmd=t+tp 0x80400000 \$(bootfile);bootm 0x80400000;</pre>                      |
| default=cramfsload 0x80400000 uImage; cramfsload 0x81000000 ramdisk.gz;                |
| sec=tftp 0x80400000 uImage_sec;tftp 0x81000000 ramdisk.gz;bootm 0x80400000 0x81000000; |
| bootdelay=1                                                                            |
| baudrate=115200                                                                        |
| ipaddr=192.0.0.64                                                                      |
| serverip=192.0.0.128                                                                   |
| gatewayip=192.0.0.1                                                                    |
| netmask=255.255.255.0                                                                  |
| bootfile="uImage"                                                                      |
| phyaddr0=3                                                                             |
| mdio_intf=rmii                                                                         |
| bootargs=mem=112M console=ttyS0,115200                                                 |
| ethaddr=58:03:fb:b6:b6:67                                                              |
| stdin=serial                                                                           |
| stdout=serial                                                                          |
| stderr=serial                                                                          |
| verify=n                                                                               |
| ver=U-Boot 2010.06 (May 26 2018 - 09:19:57)                                            |
|                                                                                        |
| Environment size: 525/4092 bytes                                                       |
| boot #                                                                                 |

7. Change device IP network environment during upgrade time.(address set depend on your network environment)

setenv serverip 10.9.96.91 setenv ipaddr 10.9.96.160; setenv gatewayip 10.9.96.254

-- serverip :PC IP address-- ipaddr :Device IP address-- gatewayip :Gateway address

## boot # setenv serverip 10.9.96.91; boot # setenv ipaddr 10.9.96.160; boot # setenv gatewayip 10.9.96.254

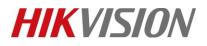

| Title:   | DS-PHA How to Upgrade Hybrid Control Panel by RS232 Cable | Version: | v1.0 | Date: | 03/13/2020 |
|----------|-----------------------------------------------------------|----------|------|-------|------------|
| Product: | DS-PHA Series Hybrid Security Control Panel               |          |      | Page: | 5 of 8     |

8. Enter pri again, check these IP address have been changed.

| <pre>bootcmd=tftp 0x80400000 \$(bootfile);bootm 0x80400000;</pre>                      |
|----------------------------------------------------------------------------------------|
| default=cramfsload 0x80400000 uImage; cramfsload 0x81000000 ramdisk.gz;                |
| sec=tftp 0x80400000 uImage_sec;tftp 0x81000000 ramdisk.gz;bootm 0x80400000 0x81000000; |
| bootdelay=1                                                                            |
| baudrate=115200                                                                        |
| netmask=255.255.255.0                                                                  |
| bootfile="uImage"                                                                      |
| phyaddr0=3                                                                             |
| mdio_intf=rmii                                                                         |
| bootargs=mem=127M console=ttyS0,115200                                                 |
| ethaddr=98:8b:0a:8e:ac:a7                                                              |
| stdin=serial                                                                           |
| stdout=serial                                                                          |
| stderr=serial                                                                          |
| verify=n                                                                               |
| ver=U-Boot 2010.06 (Apr 10 2019 - 19:06:09)                                            |
| serverip=10.9.96.91                                                                    |
| ipaddr=10.9.96.160                                                                     |
| gatewayip=10.9.96.254                                                                  |
|                                                                                        |
| Environment size: 527/4092 bytes                                                       |
| boot #                                                                                 |

9. Enter ping 10.9.96.44, check device and PC is connected.

Host 10.9.98.44 is alive means connection is ok.

| DOOLATSS-MEM-12/M CONSOLE-LLYSE, 115200                         |
|-----------------------------------------------------------------|
| ethaddr=98:8b:0a:8e:ac:a7                                       |
| stdin=serial                                                    |
| stdout=serial                                                   |
| stderr=serial                                                   |
| verify=n                                                        |
| ver=U-Boot 2010.06 (Apr 10 2019 - 19:06:09)                     |
| serverip=10.9.96.91                                             |
| ipaddr=10.9.96.160                                              |
| gatewayip=10.9.96.254                                           |
|                                                                 |
| Environment size: 527/4092 bytes                                |
| boot # ping 10.9.96.91                                          |
| eth0 : phy status change : LINK=DOWN : DUPLEX=FULL : SPEED=100M |
| eth0 : phy status change : LINK=UP : DUPLEX=FULL : SPEED=100M   |
| host 10.9.96.91 is alive                                        |
| boot #                                                          |

| Title:   | DS-PHA How to Upgrade Hybrid Control Panel by RS232 Cable | Version: | v1.0  | Date:  | 03/13/2020 |
|----------|-----------------------------------------------------------|----------|-------|--------|------------|
| Product: | DS-PHA Series Hybrid Security Control Panel               |          | Page: | 6 of 8 |            |

### 10. Copy firmware to the TFTP catalog, then open tftp

| 🏘 Tftpd32 by Ph. Jounin 🛛 — 🗆 🗙                                 | Panel 👢 Security Control Panel 🔮 Event Management 🕛 Alarm Event 🖉 Device Management                                                                                           |
|-----------------------------------------------------------------|----------------------------------------------------------------------------------------------------|
| Current Directory C:\Users\ruanzaisheng\Desktop\TFTF Browse     | 🕞 serial-com3 - SecureCRT — 🗆 🗙                                                                                                    |
| Server interface 10.9.96.44   Show Dir                          | File Edit View Options Transfer Script Tools Window Help                                                                                                    |
| Titp Server Titp Client DHCP server Syslog server Events viewer | 13 33 La 43 A La 56 A La 56 A La 56 A La 67 A 1 Le 12                                                                                                    |
| peer file start time progress                                   | ✓ serial-com3 × 4 ▷                                                                                                    |
|                                                                 | stdout=serial ^<br>stderr=serial /<br>verify=n /<br>ver=U-Boot 2010.06 (May 26 2018 - 09:19:57) /<br>serverip=10.9.96.44 /<br>ipaddr=10.9.96.160 /<br>gatewayip=10.9.96.254 / |
|                                                                 | Environment size: 527/4092 bytes<br>boot #                                                                                                    |
|                                                                 | boot #<br>boot # ping 10.9.96.44                                                                                                    |
|                                                                 | eth0 : phy status change : LINK=DOWN : DUPLEX=FULL : SPEED=100M<br>eth0 : phy status change : LINK=UP : DUPLEX=FULL : SPEED=100M                                              |
|                                                                 | host 10.9.96.44 is alive                                                                                                    |
|                                                                 | boot #<br>boot #                                                                                                    |
|                                                                 | boot #                                                                                                    |
|                                                                 | boot # update<br>eth0 : phy status change : LINK=UP : DUPLEX=FULL : SPEED=100M                                                                                                |
|                                                                 | TFTP from server 10.9.96.44; our IP address is 10.9.96.160                                                                                                    |
|                                                                 | Download Filename 'digicap.dav'.<br>Download to address: 0x80008000                                                                                                    |
|                                                                 | Download to address: 0x80008000<br>Downloading: *                                                                                                    |
|                                                                 | TFTP error: 'File not found' (1)                                                                                                    |
| ★ 快速访问                                                          | Not retrying                                                                                                    |
| 🔓 桌面 🕜 📌                                                        | Default •                                                                                                    |
| 🛄 digicap                                                       |                                                                                                    |
| 📔 文档 🔹 🖈                                                        |                                                                                                    |
| ▶ 🖌 🖌 🖌 🖌                                                       | v                                                                                                    |
| 2 个项目  选中 1 个项目 140 KB 📰 📰                                      | Ready Serial: COM3, 115200 26, 8 26 Rows, 96 Cols VT100 CAP NUM                                                                                                    |

### 11. Enter update.

| 🏘 Tftpd32 by Ph. Jounin                                                                                            | _                                                                                                    | Panel Le Security Control Panel                  | 🐣 Event Management 🕛 Alarm Event                                 | 🚔 Device Management           |            |
|----------------------------------------------------------------------------------------------------|----------------------------------------------------------------------------------------------------|--------------------------------------------------|------------------------------------------------------------------|-------------------------------|------------|
| 🏘 digicap.dav to 10.9.96.1                                                                                         | 60 × TFTF-                                                                                                    | Browse 🕞 serial-com3 - SecureCR                  | T                                                                |                               | - 🗆 ×      |
| File size : 132060                                                                                                 |                                                                                                    | Show Dir File Edit View Options                  | Transfer Script Tools Window Help                                |                               |            |
| 6306528 Bytes sent 126                                                                                             | 1305 Bytes/sec ver Event                                                                                                    | s viewer 🛛 🎝 🖏 🗔 🏭 🔉 🗈 🛍                         | #1 😼 🗟 📑 💥 🕴 🔞 🔜                                                 |                               |            |
|                                                                                                    |                                                                                                    | ress verial-com3 x                               |                                                                  |                               | 4 0        |
| 10.9.96.160:3767 <digic< th=""><th>ap.dav&lt; 12:01:11 48</th><th>boot #</th><th></th><th></th><th>^</th></digic<> | ap.dav< 12:01:11 48                                                                                                    | boot #                                           |                                                                  |                               | ^          |
|                                                                                                    |                                                                                                    | boot #<br>boot #                                 |                                                                  |                               |            |
|                                                                                                    |                                                                                                    | boot #                                           |                                                                  |                               |            |
|                                                                                                    |                                                                                                    | boot #                                           |                                                                  |                               |            |
|                                                                                                    |                                                                                                    | boot # upadte<br>Unknown command 'upa            | dte' - trv 'help'                                                |                               |            |
|                                                                                                    |                                                                                                    | boot #                                           |                                                                  |                               |            |
| <                                                                                                    |                                                                                                    | <pre>&gt; boot # boot #</pre>                    |                                                                  |                               |            |
|                                                                                                    | o.w. 1                                                                                                    | boot #                                           |                                                                  |                               |            |
| About                                                                                                    | Settings                                                                                                    | Help boot #                                      |                                                                  |                               |            |
| 📕   📝 📜 🔻   TFTP                                                                                                   |                                                                                                    | × boot # boot #                                  |                                                                  |                               |            |
| 文件 主页 共享                                                                                                    | 查看 管理                                                                                                    | 🔿 🕜 boot #                                       |                                                                  |                               |            |
| 🖌 📄 📩                                                                                                    | 📭 🗙 - 🔳 📑                                                                                                    | boot #                                           |                                                                  |                               |            |
| □ □ □ □ □ □ □ □ □ □ □ □ □ □ □ □ □ □ □                                                                              |                                                                                                    | boot #                                           |                                                                  |                               |            |
| 固定到"复制粘贴<br>快速访问"                                                                                                  | ● ● 新 打开<br>建 ●                                                                                                    | 这译 boot #<br>boot # update                       |                                                                  |                               |            |
| 剪贴板                                                                                                    | 组织                                                                                                    | eth0 : phy status ch                             | ange : LINK=DOWN : DUPLEX=FULL                                   |                               |            |
| $\leftarrow \rightarrow \vee \uparrow \downarrow \rightarrow \text{TFT}$                                           | D                                                                                                    |                                                  | ange : LINK=UP : DUPLEX=FULL :<br>9.96.44; our IP address is 10. |                               |            |
|                                                                                                    |                                                                                                    | O ½% TFTP from server 10. ✓ Download Filename 'd |                                                                  | 9.90.100                      |            |
| ^ ★ 快速访问                                                                                                    | 名称                                                                                                    | Download to address:                             | 0×80088000                                                       |                               |            |
|                                                                                                    | No. 10 August 10 August 10 | Downloading: #######                             | ******                                                           |                               | ~          |
|                                                                                                    | 🛄 digicap                                                                                                    | Default 💌                                        |                                                                  |                               |            |
| 🍋 下载 🛷                                                                                                    |                                                                                                    |                                                  |                                                                  |                               | ^          |
|                                                                                                    | <                                                                                                    |                                                  |                                                                  |                               |            |
| ▶ 图片 ★ ▲ ▲ 2 个项目 送中1 个项目 1                                                                                         |                                                                                                    | 📰 🛋 Ready                                        | Serial: COMP 115200                                              | 26, 41 26 Rows, 96 Cols VT100 | CAP NUM .: |
| E CAR ALL COMPANY                                                                                                  |                                                                                                    | incauy                                           | Senal. CONIS, TISZOU                                             | 20, 41 20 NOWS, 30 COIS V1100 | CAF NUM    |

© Hangzhou Hikvision Digital Technology Co.,Ltd. All Rights Reserved. No.555 Qianmo Road, Binjiang District, Hangzhou 310052, China • Tel: +86-571-8807-5998 • Fax: +1 909-595-0788 E-Mail: <a href="mailto:support@hikvision.com">support@hikvision.com</a> • <a href="mailto:www.hikvision.com">www.hikvision.com</a>

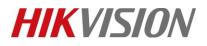

| Title:   | DS-PHA How to Upgrade Hybrid Control Panel by RS232 Cable | Version: | v1.0 | Date: | 03/13/2020 |
|----------|-----------------------------------------------------------|----------|------|-------|------------|
| Product: | DS-PHA Series Hybrid Security Control Panel               |          |      | Page: | 7 of 8     |

#### 12. Upgrade successful.

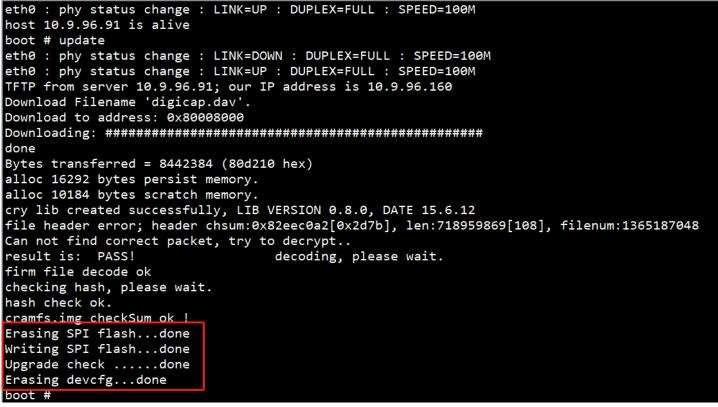

13. Enter res to restart the device.

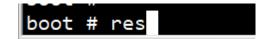

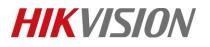

| Title:   | DS-PHA How to Upgrade Hybrid Control Panel by RS232 Cable | Version: | v1.0 | Date: | 03/13/2020 |
|----------|-----------------------------------------------------------|----------|------|-------|------------|
| Product: | DS-PHA Series Hybrid Security Control Panel               |          |      | Page: | 8 of 8     |

## First Choice for Security Professionals *HIKVISION* Technical Support